# 5 Materiell og metode

Dette kapittelet inneholder en oversikt over komponenter og programvare som ble brukt i prosjektet, samt en beskrivelse av hvordan prosjektet ble utført.

# 5.1 Komponenter

#### 5.1.1 Omron R88M-1M40030T-S2

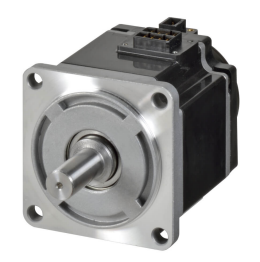

Figur 12: Omron Servo [Link.](https://industrial.omron.eu/en/products/R88M-1M40030T-S2)

Figur [\(12\)](#page--1-0) viser servomotoren med innebygd enkoder [\(12\)](#page--1-0). Denne ble brukt i prosjektet til å kjøre maskinen opp til valgt etasje. Prosjektet bruker to av disse. Den har en innebygd absolutt-enkoder.

| Omron R88M-1M40030T-S2 |                   |  |
|------------------------|-------------------|--|
| Servo-styremetode      | EtherCAT          |  |
| Forsyningsspenning     | 230V Enfase       |  |
| Effekt                 | 0.4kW             |  |
| Moment                 | 1.27Nm            |  |
| Omdreiningshastighet   | 3000Rpm           |  |
| Oppløsning enkoder     | 23Bit             |  |
| Vekt                   | 1400 <sub>g</sub> |  |

Tabell 1: Tabellen viser teknisk informasjon om Omron R88M-1M40030T-S2 [\[6\]](#page--1-1)

## 5.1.2 Omron R88D-1SN04H-ECT

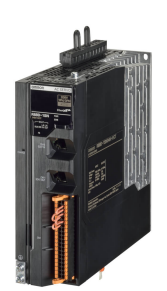

Figur 13: Omron Driver. [Link.](https://industrial.omron.eu/en/products/R88D-1SN04H-ECT)

Figur [\(13\)](#page--1-2): driveren som ble brukt til å kontrollere servoene. Prosjektet bruker to av disse.

| Omron R88M-1SN04H-ECT |             |
|-----------------------|-------------|
| Servo-styremetode     | EtherCAT    |
| Forsyningsspenning    | 230V Enfase |
| Vekt                  | 1500g       |

Tabell 2: Tabellen viser teknisk informasjon om Omron R88D-1SN04-ECT [\[7\]](#page--1-3)

### 5.1.3 Wago 750-8214 med moduler

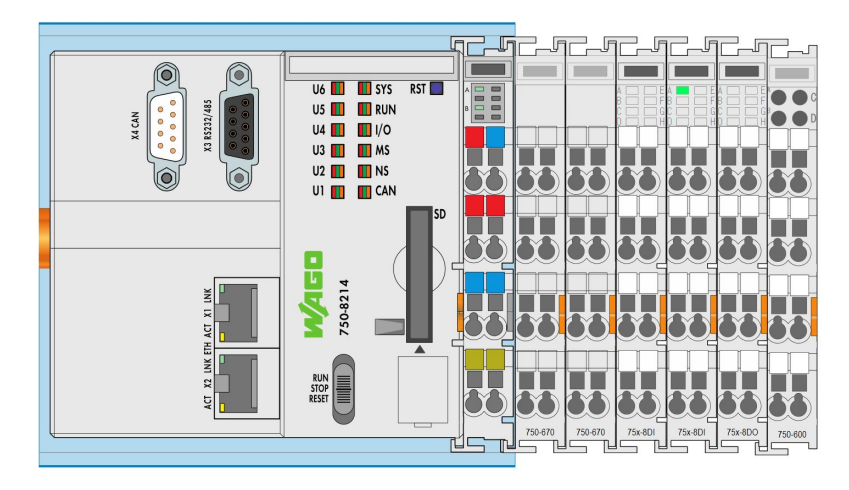

Figur 14: Wago pls med moduler. Bildet er tatt fra e!COOCKPIT.

Figur [\(14\)](#page--1-4) viser PLS-en med alle modulene som ble brukt. Fra venstre ser vi to stepper drivere, to digitale inngangsmoduler, en digital utgangsmodul og til slutt en endemodul.

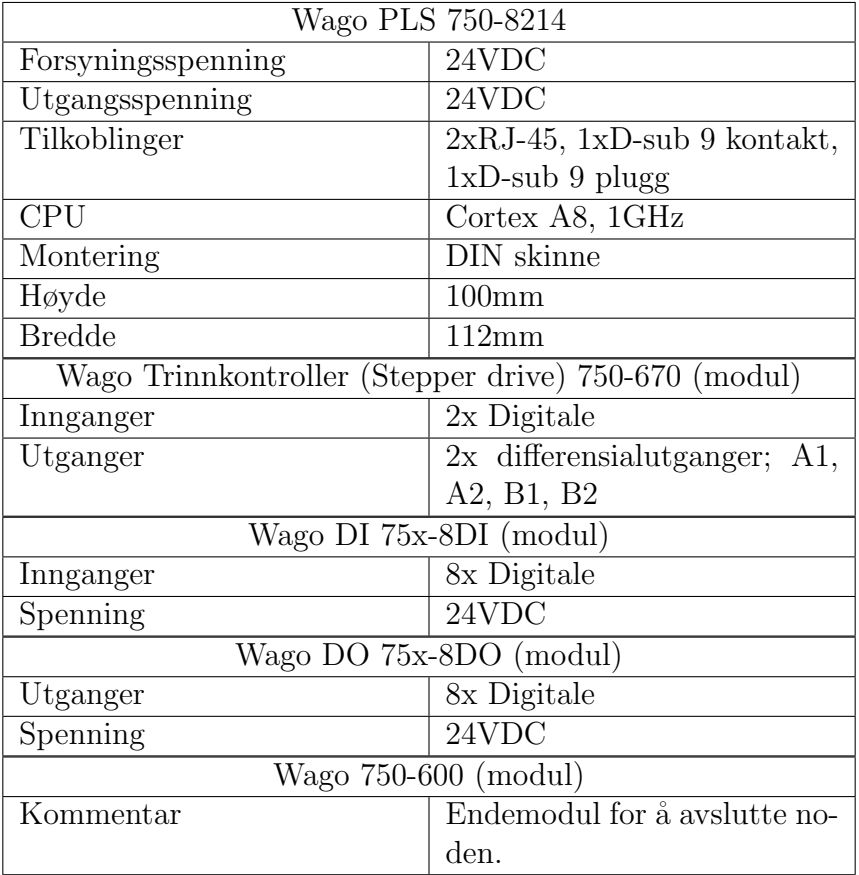

Tabell 3: Tabellen viser teknisk informasjon om Wago: 750-8214, 750-670, 75x-8DI, 75x-8DO, 750-600 [\[8\]](#page--1-5)

### 5.1.4 Stegmotor

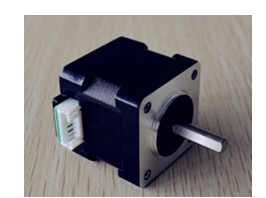

Figur 15: Stepper motor 14HY0006-20B [Link.](https://www.aliexpress.com/item/32439499043.html)

Figur [15](#page--1-2) viser en stegmotor som ble brukt til å kjøre maskinen i x- og y-retning. Prosjektet benyttet 2 stk.

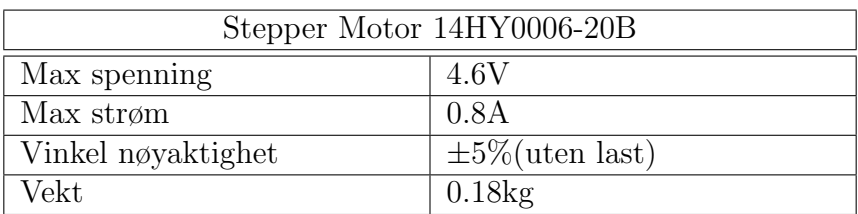

Tabell 4: Tabellen viser teknisk informasjon om Stepper Motor 14HY0006-20B [\[9\]](#page--1-6)

#### 5.1.5 Stepper Motor Driver TB6600

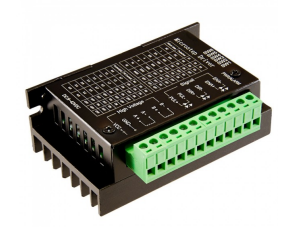

Figur 16: TB6600 Stepper Motor Driver [Link.](https://core-electronics.com.au/tb6600-stepper-motor-driver.html)

Bilde [\(16\)](#page--1-7) viser driveren til stegmotorene som ble brukt. Gruppa brukte 2 stk, en for hver motor [\(15\)](#page--1-2).

| Stepper Motor Driver TB6600 |              |  |
|-----------------------------|--------------|--|
| Forsyningsstrøm             | $0.0 - 5.0A$ |  |
| Forsyningsspenning          | $9-24VDC$    |  |
| Utgangsstrøm                | $0.5 - 4.0A$ |  |
| Max effekt                  | 160W         |  |

Tabell 5: Tabellen viser teknisk informasjon om Stepper Motor Driver TB6600 [\[10\]](#page--1-8)

## 5.1.6 Omron NJ501-1320

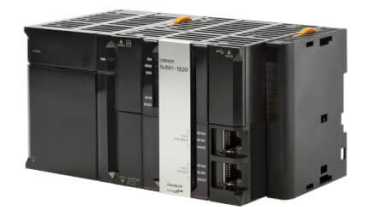

Figur 17: Omron pls med strømforsyning. [Link.](https://industrial.omron.no/no/products/nj5)

Figur [17](#page--1-2) viser PLS-en som ble brukt til å styre Omron Driverene [\(13\)](#page--1-2). Strømkilden er modulen til venstre i bildet, og PLS-en er modulen med Ethernet-tilkoblinger. Den har ingen I/O moduler.

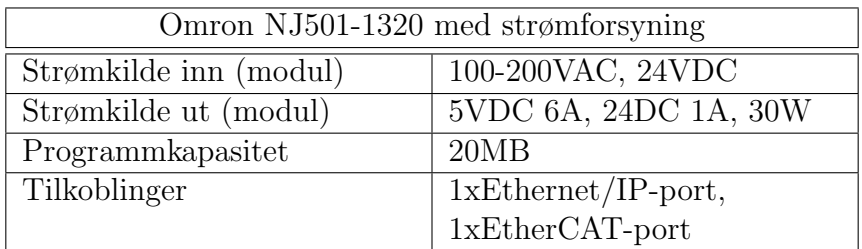

Tabell 6: Tabellen viser teknisk informasjon om Omron NJ501-1320 [\[11\]](#page--1-9)

#### 5.1.7 Elektromagnet HCNE 1-P30/22

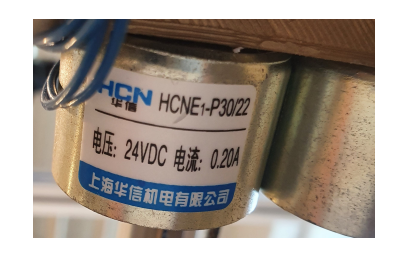

Figur 18: Elektromagnet HCNE <sup>1</sup>-P30/22

Figur [18](#page--1-10) viser elektromagneten som ble brukt til å åpne skuffene. Matespenning: 24VDC. Strøm: 0.2A.

## 5.1.8 Raspberry Pi 4 Model B Rev 1.1 4GB

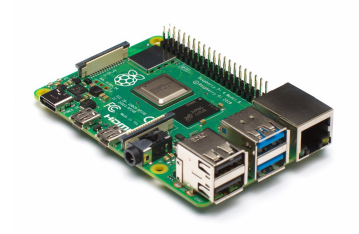

Figur 19: Raspberry Pi 4

Figur [19](#page--1-2) viser Raspberry Pi-en som ble brukt til bildebehandling.

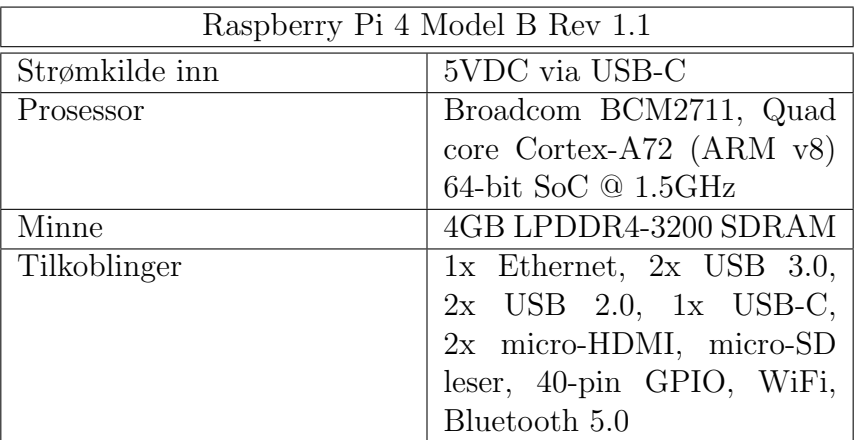

Tabell 7: Tabellen viser teknisk informasjon om Raspberry Pi 4 Model B [\[23\]](#page--1-11)

# 5.1.9 Luftfilter LF-D-MICRO (Rognsamler)

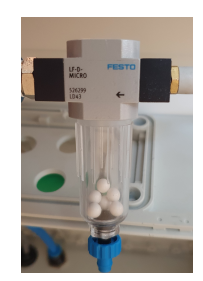

# Figur 20: Luftfilter FESTO LF-D-MICRO 526299 LD43

Figur [20](#page--1-2) viser filteret som ble ombygd til rognoppsamler.

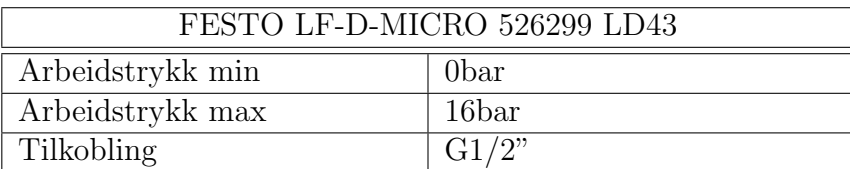

Tabell 8: Tabellen viser teknisk informasjon om FESTO LF-D-MICRO 526299 LD43 [\[12\]](#page--1-12).

# 5.1.10 Strømkilde IDEC PS5R-SG24 (240W)

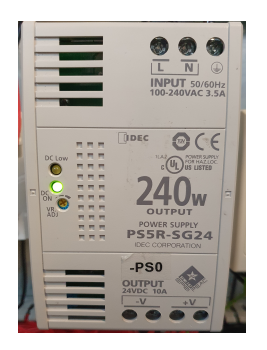

Figur 21: Strømkilde IDEC PS5R-SG24 240W. [Link.](https://www.alliedelec.com/product/idec-corporation/ps5r-sg24/70172643/)

Figur [\(21\)](#page--1-2) viser strømkilden som ble bruk til å levere DC-strøm til komponenter i anlegget.

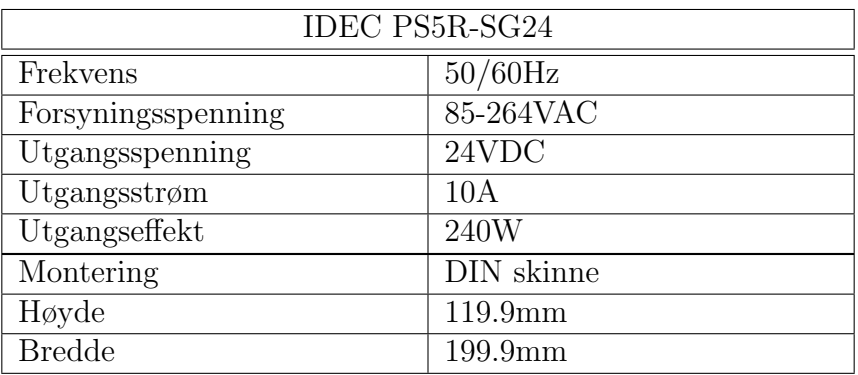

Tabell 9: Tabellen viser teknisk informasjon om IDEC PSR-SG24 [\[13\]](#page--1-13)

# 5.1.11 Magnetventil (pneumatikk)

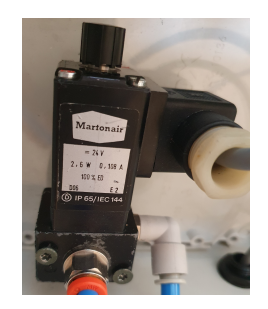

Figur 22: Magnetventil

Figur [\(22\)](#page--1-14) viser en magnetventilen som ble brukt i prosjektet. Spenning/strøm: 24VDC/0,108A. Effekt: 2,6W

### 5.1.12 Relé G2R Omron

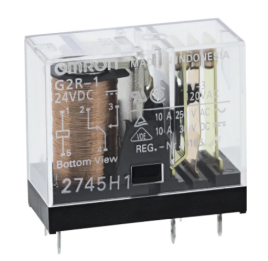

Figur 23: Omron relé: G2R1DC24BYOMI. [Link.](https://no.rs-online.com/web/p/non-latching-relays/8074197/)

Figur [23](#page--1-2) viser relé som ble brukt i prosjektet. Reléene ble brukt til å aktivere nødstoppsignal [\[14\]](#page--1-15).

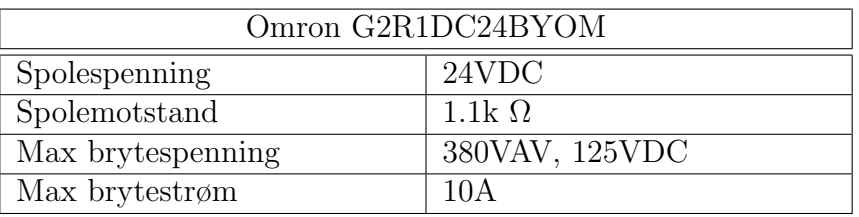

Tabell 10: Tabellen viser teknisk informasjon om Omron G2R relé [\[14\]](#page--1-15)

#### 5.1.13 Schneider Nødstopp

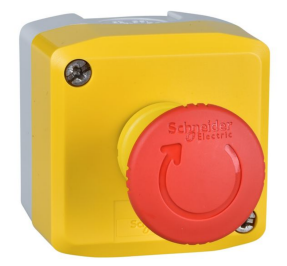

Figur 24: Schneider Nødstopp med 2x NC-kontakter [Link.](https://www.elfadistrelec.no/no/nodutkoblingsbryter-kabinett-rodt-gult-gratt-o22mm-600v-1no-1nc-schneider-electric-xalk178e/p/13512365?ext_cid=shgooaqnono-P-CSS-Shopping-NGRAM&pi=13512365&gclid=CjwKCAjwnPOEBhA0EiwA609ReUfgCTPdbEdWvmfgKuMhXhJCfNR81G5bWwCZ6I3vZs3MW02jBVOZjhoCamgQAvD_BwE)

Figur [\(24\)](#page--1-16) viser nødstoppen som ble brukt til å stanse maskinen ved fare for skade på materiell eller person. Denne hadde 2 NC-kontakter. Max spenning/strøm over kontaktene : 600V/3A [\[15\]](#page--1-17)

## 5.1.14 Endebryter

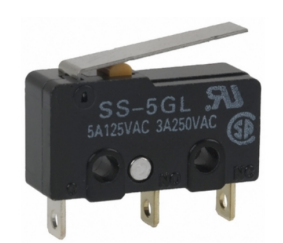

Figur 25: SS-5GLT - Micro Switch [Link.](https://www.elfadistrelec.no/en/micro-switch-ss-5a-1co-47n-hinge-lever-omron-electronic-components-ss-5glt/p/13572435)

Figur[\(25\)](#page--1-2) viser endebryterene som ble brukt til *homing*. Det ble montert 8 slike brytere på maskinen.

Max kontaktspenning/strøm: 125V/5A(AC) [\[16\]](#page--1-18)

## 5.1.15 Schneider Automatsikring

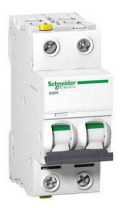

Figur 26: Bilde viser et eksempel på sikring.

Figur [\(26\)](#page--1-19) viser et eksempel på automatsikring som er brukt. Sikringer brukt: Schneider Automatsikring 1x B 10A, 1x C 6A, 2x C 3A [\[17\]](#page--1-20).

## 5.1.16 CISCO

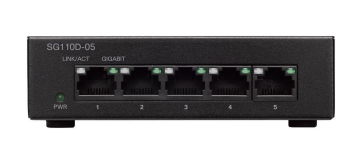

Figur 27: Bilde viser CISCO SG110D-05 Switch [Link.](https://www.komplett.no/product/874026/datautstyr/nettverk/switch/cisco-sg110d-05-switch?feature=freightwidget&channable=00808169640038373430323619&gclid=CjwKCAjwnPOEBhA0EiwA609ReZyQwxYybsvlTNIP4qfKQGnfU1gEgQUW_-UEJSRYmodBy6Y4O-EZ9BoCxRoQAvD_BwE&gclsrc=aw.ds)

Figur [\(27\)](#page--1-21) viser switchen som ble brukt for å koble sammen alle nodene til maskinen, også for å kunne koble på flere PC-er for overvåking og testing av program samtidig. Switchen har 5-porter [\[18\]](#page--1-22).

## 5.1.17 Schneider BB-2020-W49-2 stikkontakt

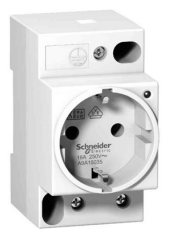

Figur 28: Illustrasjon av en stikkontakt som er brukt i prosjektet [Link.](https://www.ahlsell.no/33/elektro/gr.-11---25-installasjonsmateriell/15a-stikkontakter-stopsler-m.m/stikkontakter/stikkontakt-for-din-skinne/1502010/)

Figur [\(28\)](#page--1-2) illustrerer en stikkontakt fra Sncheider. Stikkontakten er en 2-polt 16A stikkontakt. Prosjektet benyttet 2stk, en til Raspberry Pi [\(19\)](#page--1-2) og en til switch [\(27\)](#page--1-21).

## 5.1.18 Webkamera Logitech C920 HD Pro

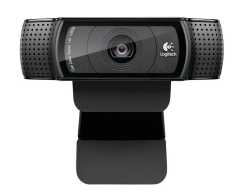

Figur 29: Logitech C920 HD Pro

Figur [\(29\)](#page--1-23) viser kamera som ble brukt til bildegjenkjenning. Spesifikasjoner: 1080P HD, USB-kontakt. [\[19\]](#page--1-24)

## 5.1.19 Vakuumgenerator PIAB PIINLINE 0122032 - MIDI

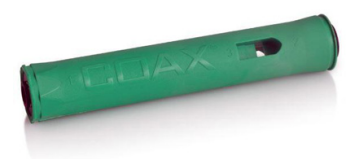

Figur 30: Vakuum-generator PIAB PIINLINE 0122032 - MIDI

Figur [\(30\)](#page--1-25) viser vakuumgeneratoren som ble brukt til å lage vakuum for å suge opp døde rogn.

Spesifikasjoner: Matetrykk: 0.7MPa. Koblinger: 8-12mm [\[20\]](#page--1-26).

### 5.1.20 Kompressor

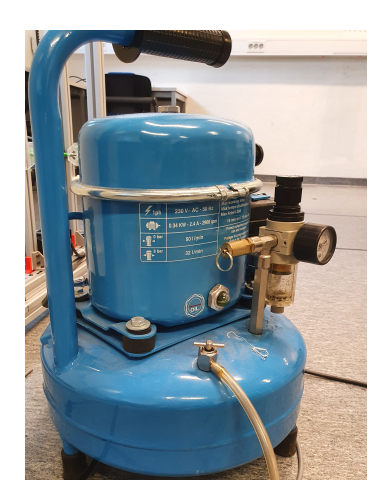

Figur 31: Kompressor

Figur [\(31\)](#page--1-2) viser kompressoren som ble brukt til å lage trykkluft for vakuum generatoren.

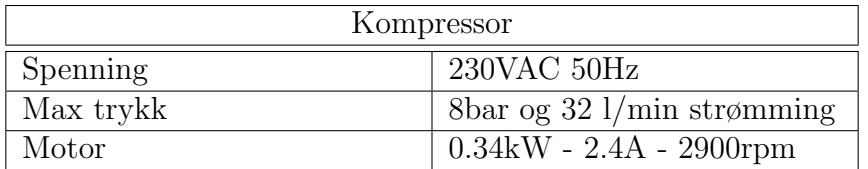

Tabell 11: Tabellen viser teknisk informasjon om kompressoren

#### 5.1.21 Prusa I3 Mk3

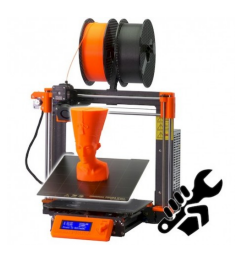

Figur 32: Pursa I3 Mk3 [Link.](https://shop.prusa3d.com/en/3d-printers/180-original-prusa-i3-mk3s-kit.html)

Figur [\(32\)](#page--1-27) viser en Prusa I3 Mk3 3D-printer.

3D-printeren har en dyse på 0.4mm og en maks hastighet på 200mm/s. Dimensjoner  $25 \times 21 \times 21$  cm [\[21\]](#page--1-28).

## 5.1.22 Ultimaker 2+

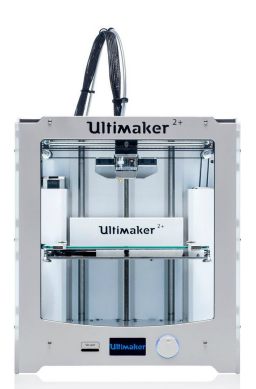

Figur 33: Ultimaker 2+

Figur [\(33\)](#page--1-2) viser 3D-printeren Ultimaker 2+

3D-printeren kan ha dyser i størrelsen 0.25, 0.4, 0.6, 0.8mm og maks hastighet på 300mm/s. Dimensjoner 23 x 22.5 x 20.5 cm.

# 5.2 Programmer/Bibliotek

I dette underkapittelet er det gitt en oversikt over programmer og biblioteker (programvare) som ble brukt i prosjektet.

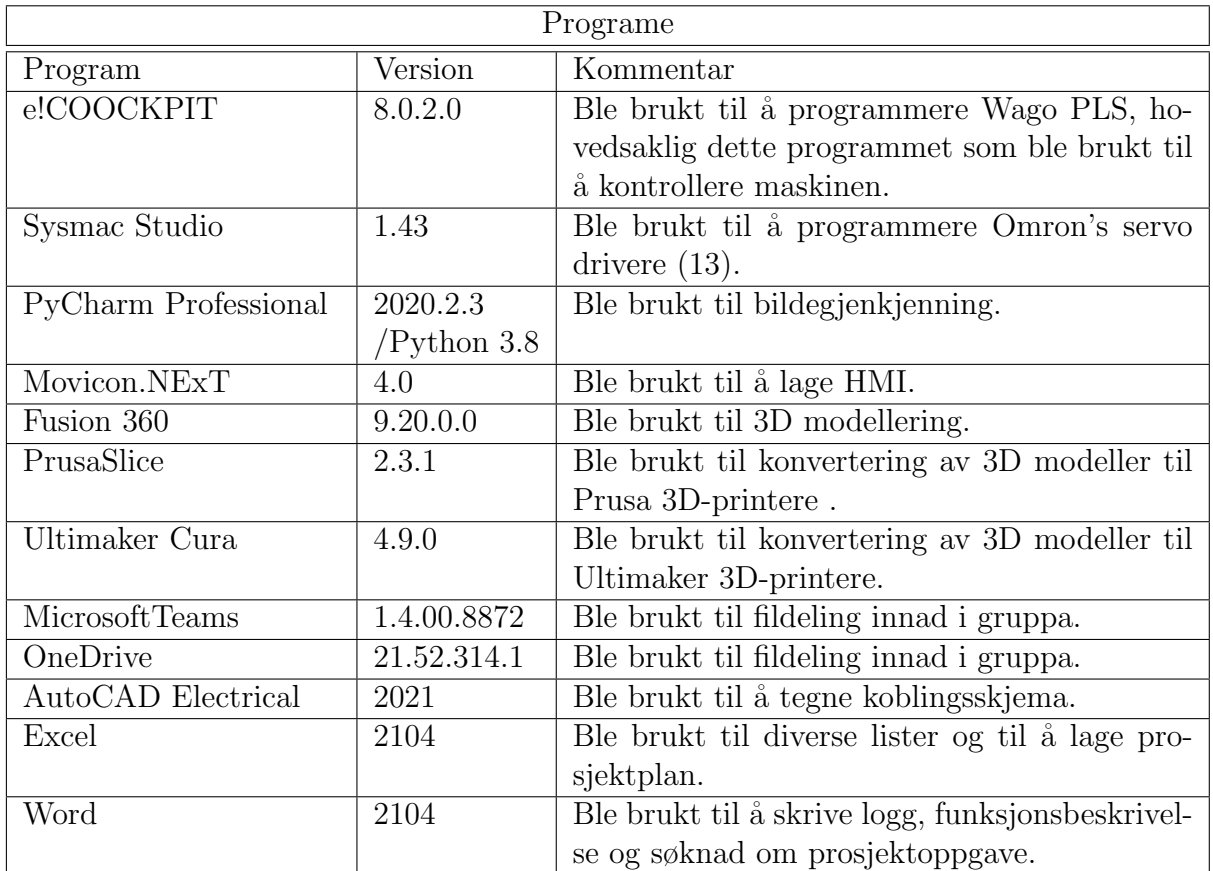

Tabell 12: Tabellen viser en oversikt over hvilke programer som ble brukt i prosjektet.

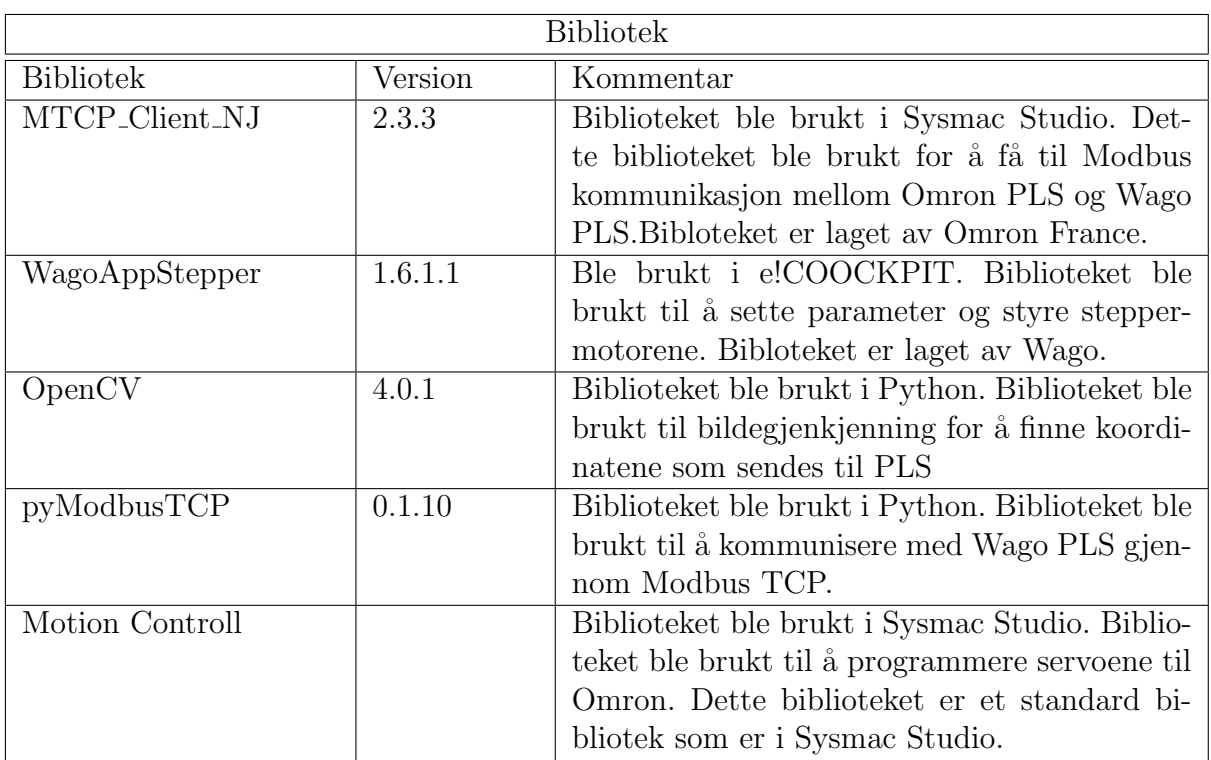

Tabell 13: Tabellen viser en oversikt over hvilke bibliotek som ble brukt i prosjektet.